# **Upute za uporabu**

# AMAZONE

## **Softver** AMABUS

**i Višefunkcijska ručka** 

**za mehaničke sijačice** 

## D9 **i** AD03

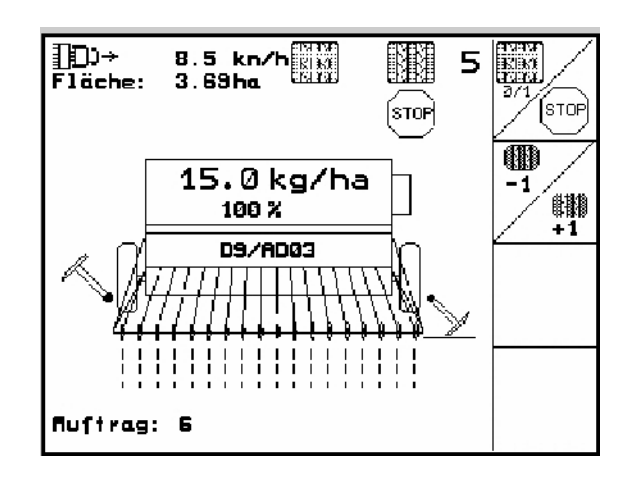

MG4672 BAG0119.0 12.12 Printed in Germany

**hr**

**Prije stavljanja u pogon pročitajte i uzmite u obzor upute o uporabi i sigurnosne napomene!** 

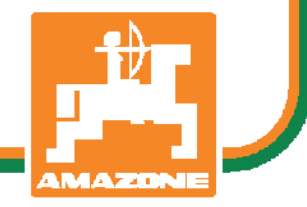

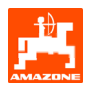

Poštovani kupče,

u pravljačko računalo **AMATRON 3** kvalitetan je proizvod iz bogate palete proizvoda tvrtke AMAZONEN-WERKE, H. Dreyer GmbH & Co. KG.

Kako biste u potpunosti mogli koristiti sve prednosti novo kupljenog upravljačkog računala sa sijačicama D9 i AD03, pažljivo pročitajte i uzmite u obzir ove upute o uporabi prije pokretanja stroja.

Molimo Vas da se pobrinete za to da svi rukovatelji strojem prije stavljanja stroja u pogon pročitaju ove upute za uporabu.

Ove upute za uporabu vrijede za upravljačko računalo AMATRON 3 u kombinaciji s **mehaničkim sijačicama tvrtke** AMAZONE.

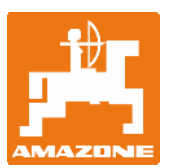

**AMAZONEN-WERKE H.Dreyer GmbH & Co. KG** 

Copyright © 2012 AMAZONEN-WERKE H. DREYER GmbH & Co. KG D-49502 Hasbergen-Gaste Germany Sva prava pridržana

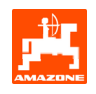

#### Sadržaj

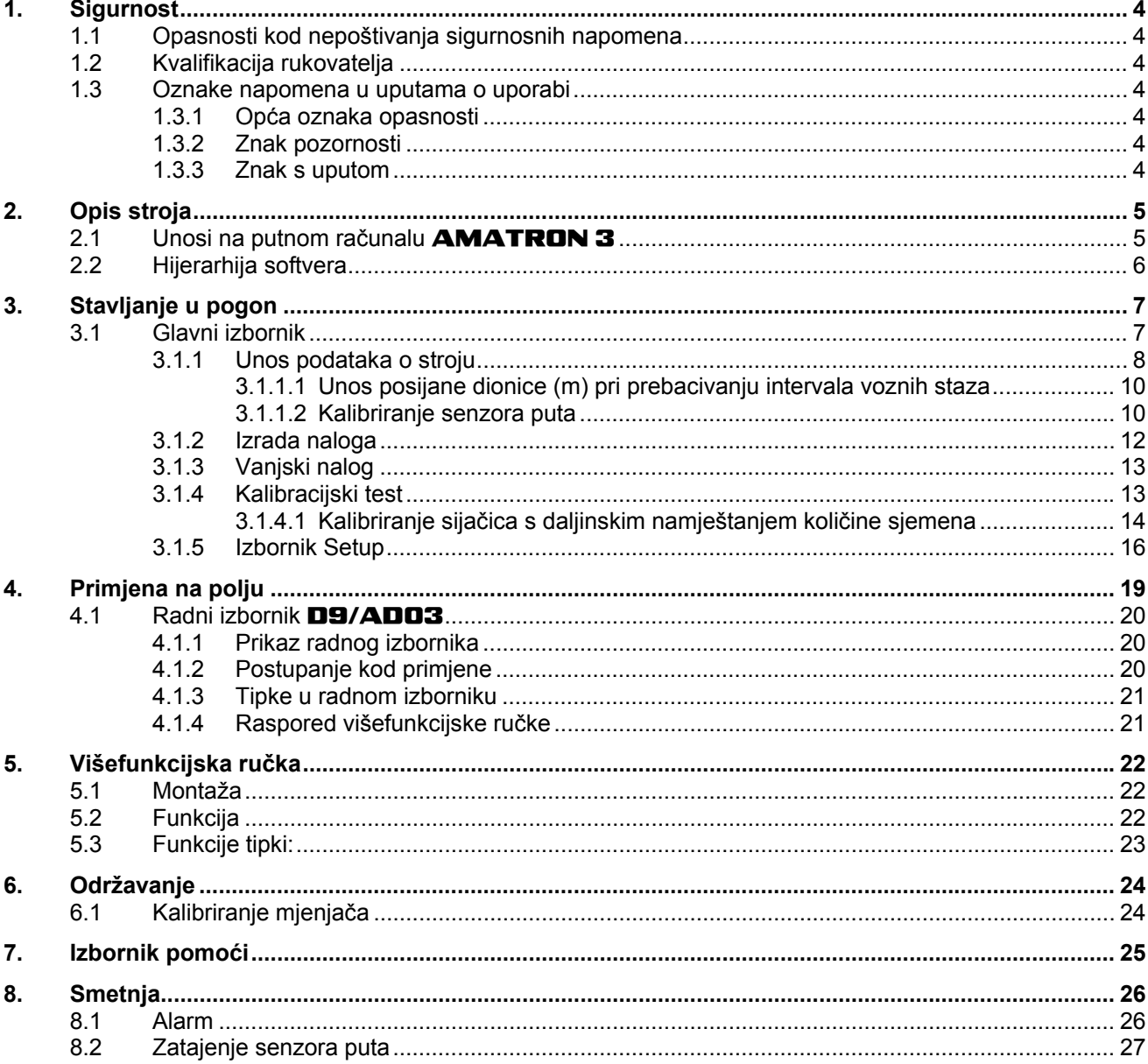

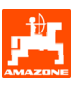

#### <span id="page-3-0"></span>**1. Sigurnost**

Obavezno je poštivanje svih sigurnosnih napomena iz ovih uputa.

#### **1.1 Opasnosti kod nepoštivanja sigurnosnih napomena**

Nepoštivanje sigurnosnih napomena

- može dovesti do ugrožavanja ljudi, okoliša i stroja.
- može dovesti do gubitka svih prava na potraživanje za naknadom štete.

Detaljno, nepoštivanje sigurnosnih napomena može na primjer za sobom povlačiti sljedeće rizike:

- Ugrožavanje ljudi zbog neosiguranih radnih područja.
- Zatajenje važnih funkcija stroja.
- Zatajenje propisanih metoda za održavanje i servis.
- Ugrožavanje ljudi mehaničkim i kemijskim djelovanjem.
- Ugrožavanje okoliša zbog curenja hidrauličnog ulja.

#### **1.2 Kvalifikacija rukovatelja**

Uređaje smije koristiti, popravljati i održavati samo osoblje upoznato i zna raditi s njima.

#### **1.3 Oznake napomena u uputama o uporabi**

**1.3.1 Opća oznaka opasnosti** 

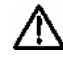

**Sigurnosne napomene sadržane u ovim uputama o uporabi čije nepridržavanje može dovesti do ozljede osoba označene su općim sigurnosnim znakovima opasnosti (sigurnosni znakovi prema DIN 4844-W9).** 

#### **1.3.2 Znak pozornosti**

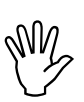

, **Sigurnosne napomene čije stroja i njegovih funkcija označene su nepridržavanje može izazvati oštećivanje znakovima pozornosti.** 

**1.3.3 Znak s uputom** 

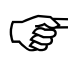

**Napomene koje se odnose na posebnost**<br>**Stroja i kojih se potrebno pridržavati za**<br>**besprijekorno funkcioniranie stroja stroja i kojih se potrebno pridržavati za besprijekorno funkcioniranje stroja označene su oznakama s uputom.** 

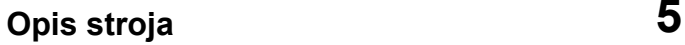

<span id="page-4-0"></span>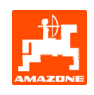

#### **2. Opis stroja**

S pomoću softvera **AMABUS** i upravljačkog terminala **AMATRON 3** može se ugodno upravljati i služiti strojevima AMAZONE te ih nadgledati.

Ove Upute za uporabu vrijede počevši od verzije softvera:

- Stroj MHX-verzija: 2.14

#### **2.1 Unosi na putnom računalu** AMATRON 3

**Za rukovanje putnim računalom**<br>**AMATRON 3** u ovim Uputam<br>uporabu prikazana su funkcijska AMATRON 3 **u ovim Uputama za uporabu prikazana su funkcijska polja za rukovanje putnim računalom koja ukazuju na to da je potrebno aktivirati tipku koja pripada funkcijskom polju.** 

**Primjer:** 

 $\angle$   $\left| \bigoplus \right|$ Funkcijsko polje:

**Opis u Uputama za uporabu:** 

 Postavljanje mjenjača na manji položaj mjenjača.

#### **Radnja:**

Za smanjivanje položaja mjenjača rukovatelj pritišće tipku koja pripada funkcijskom polju ([Sl. 1/](#page-4-0)1) .

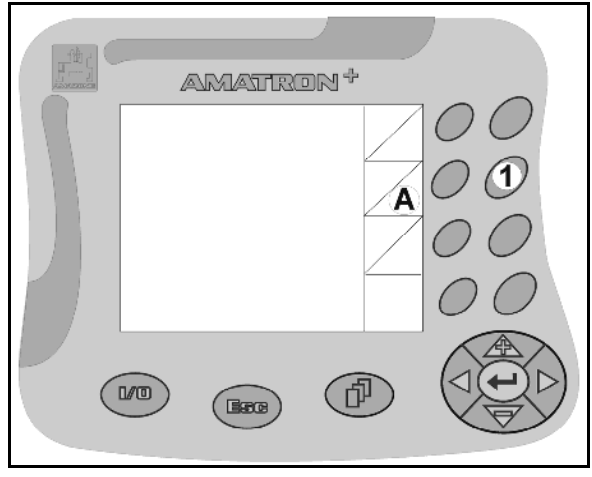

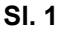

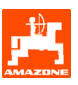

#### <span id="page-5-0"></span>**2.2 Hijerarhija softvera**

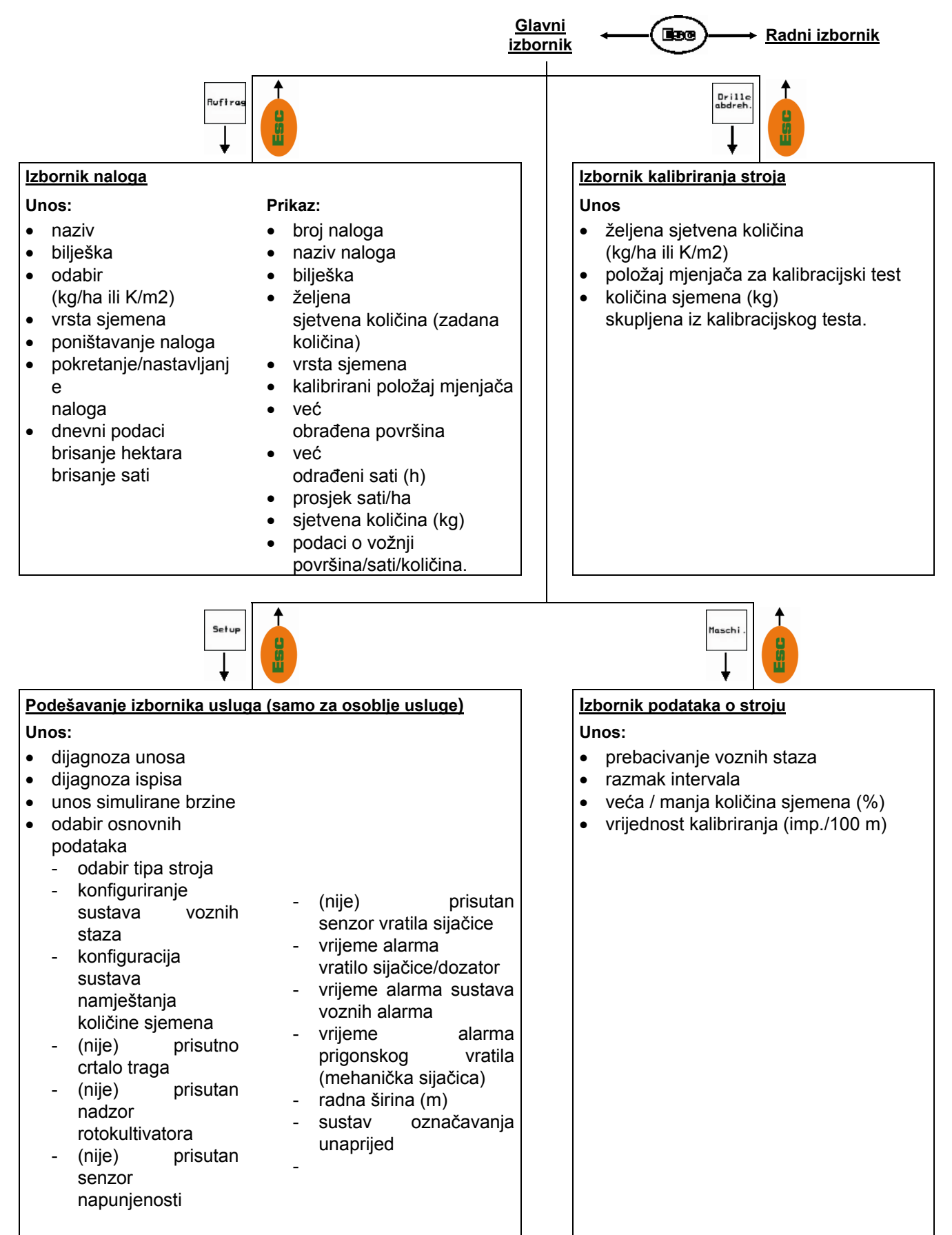

<span id="page-6-0"></span>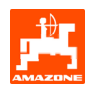

## **3. Stavljanje u pogon**

#### **3.1 Glavni izbornik**

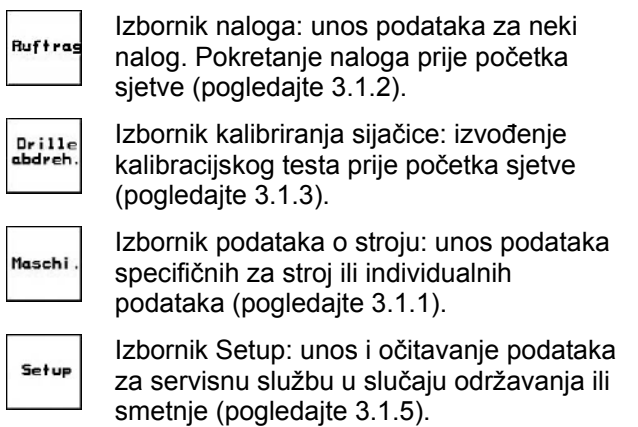

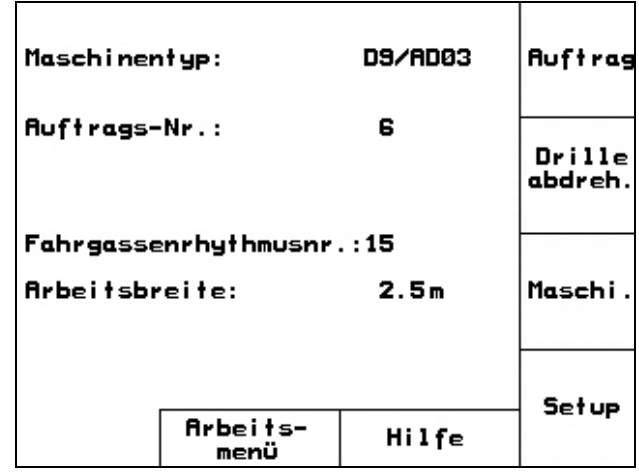

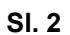

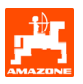

#### <span id="page-7-0"></span>**3.1.1 Unos podataka o stroju**

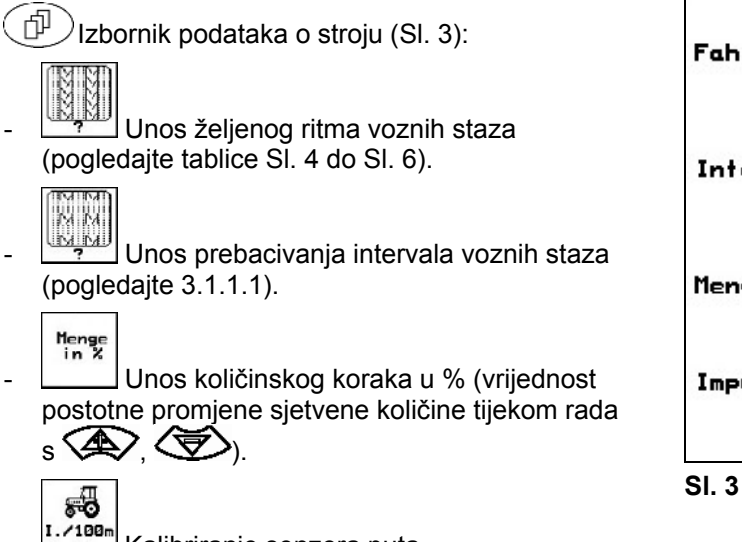

I./100m<br>Haschine Kalibriranje senzora puta (pogledajte [3.1.1.2\)](#page-9-0).

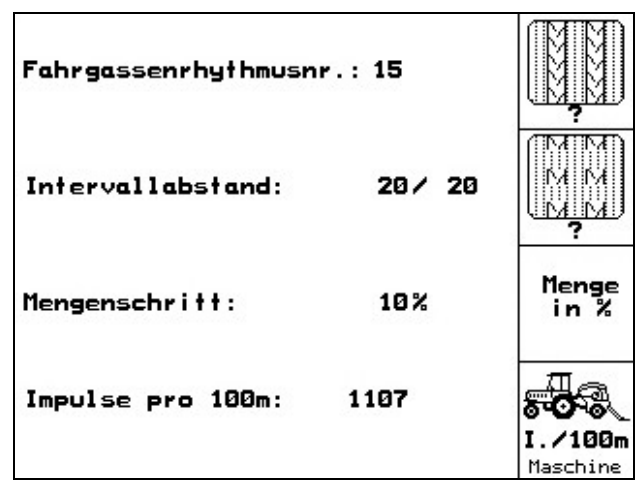

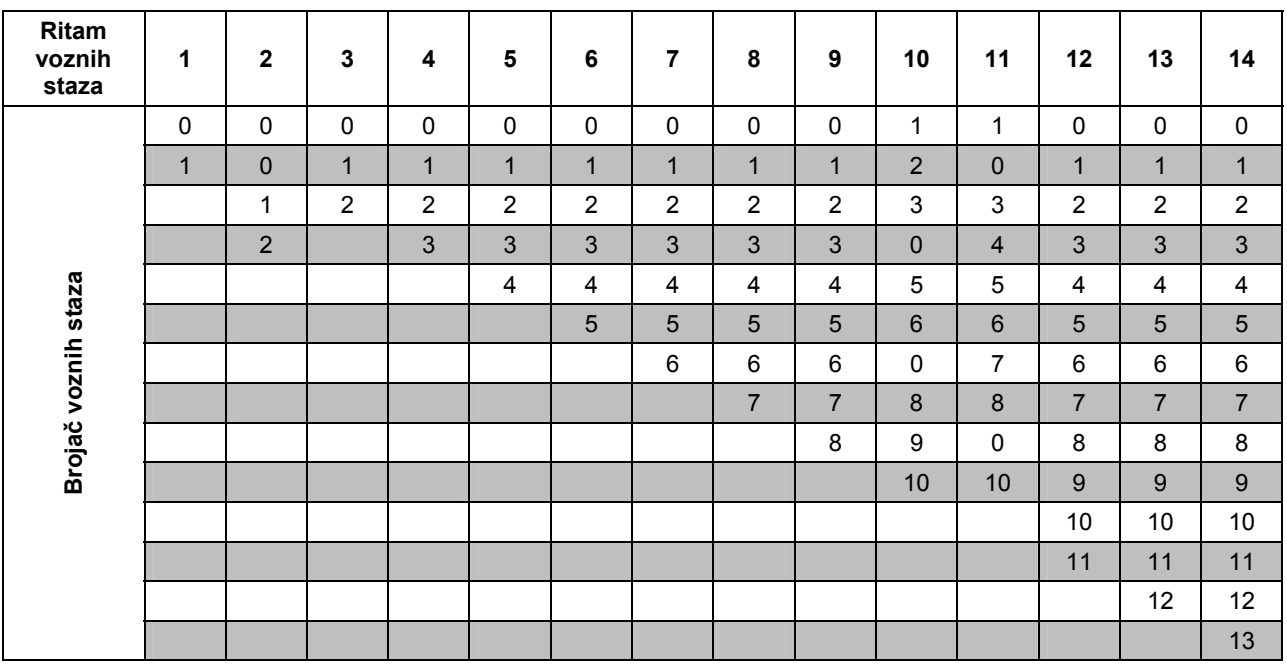

<span id="page-8-0"></span>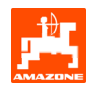

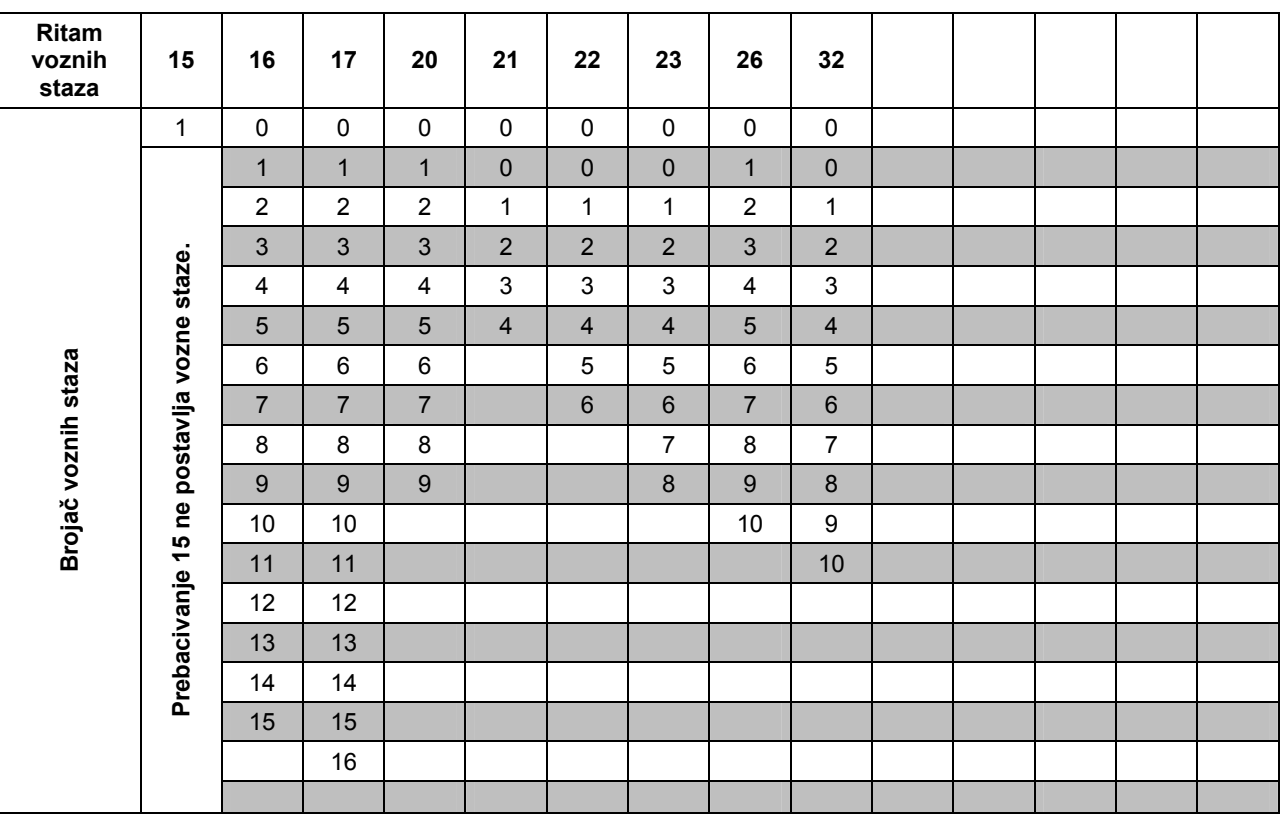

**Sl. 5** 

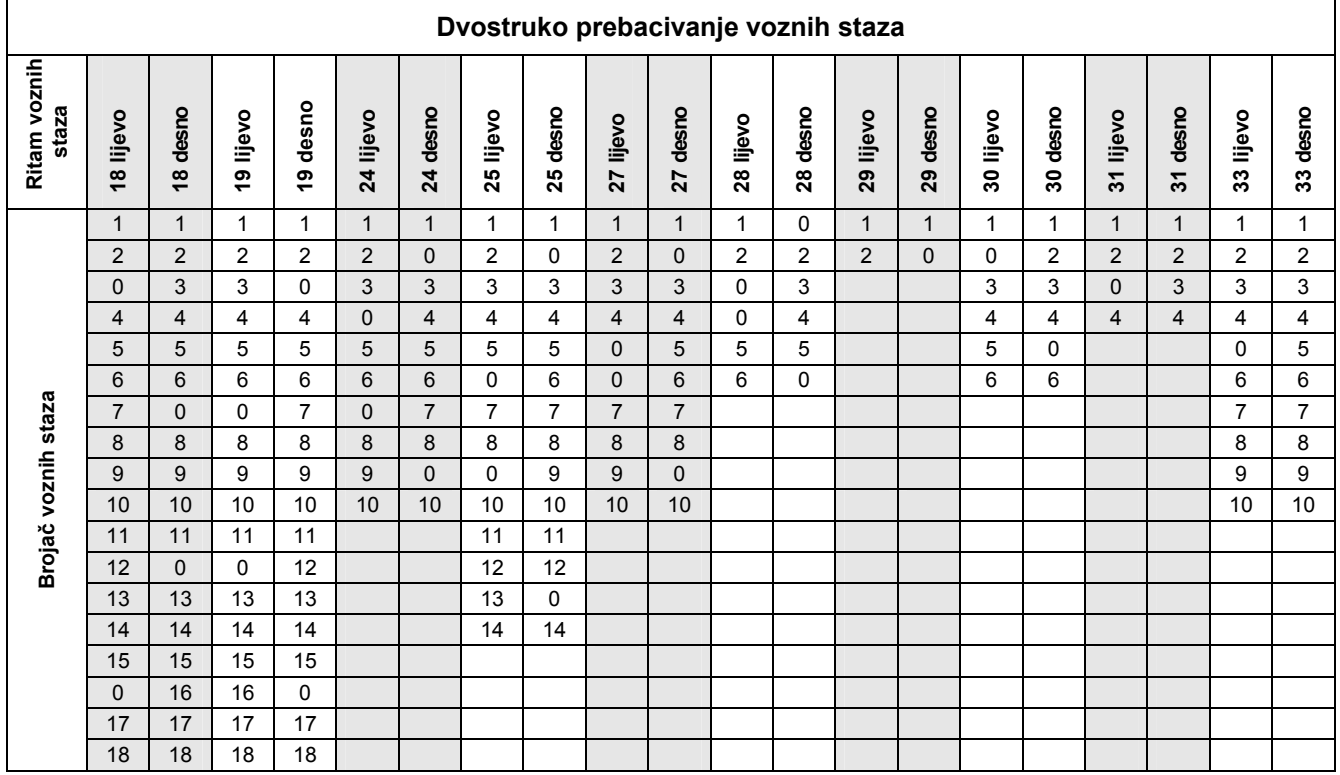

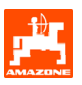

#### <span id="page-9-0"></span>**3.1.1.1 Unos posijane dionice (m) pri prebacivanju intervala voznih staza**

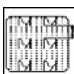

 Unos posijane dionice (m) pri isključenom prebacivanju intervala voznih staza.

in i<del>ull</del> uminiu

 Unos neposijane dionice (m) pri uključenom prebacivanju intervala voznih staza.

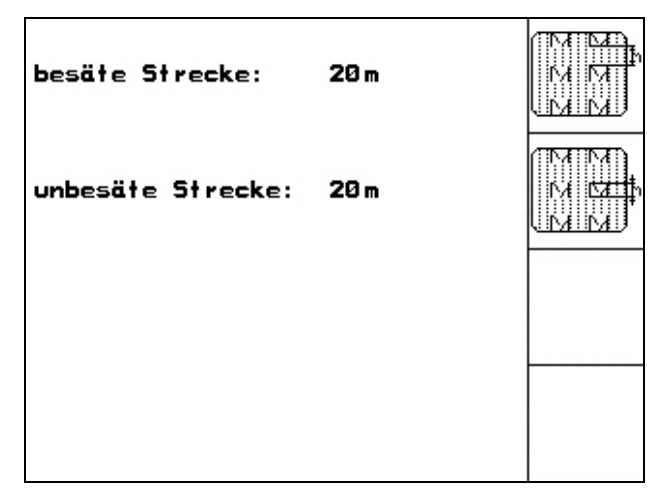

**Sl. 7** 

#### **3.1.1.2 Kalibriranje senzora puta**

Za namještanje distribuirane količine i utvrđivanje obrađene površine, odn. brzine vožnje AMATRON 3 treba impuls pogonskog kotača sijačice na mjernoj stazi od 100 m.

Vrijednost imp./100 m predstavlja broj impulsa koje AMATRON 3 prima od pogonskog kotača sijačice tijekom mjerne vožnje.

Klizanje pogonskog kotača sijačice može se promijeniti prilikom rada na nekom drugom tlu (npr. kod prijelaza s teškog na lako tlo) uslijed čega se mijenja i vrijednost imp./100 m.

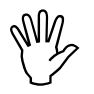

Vrijednost kalibriranja imp./100 m ne<br>
smije biti manja od 250 jer<br> **AMATRON 3** u protivnom ne radi **smije biti manja od 250 jer kako treba.** 

Za unos imp./100 m predviđene su 2 mogućnosti:

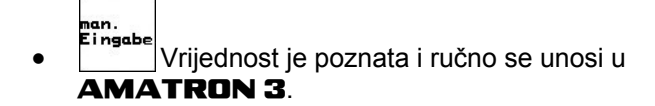

Start • Vrijednost nije poznata i utvrđuje se vožnjom preko mjerne staze od 100 m.

Vrijednost imp./100 m valja utvrditi:

- prije prve primjene
- u slučaju različitih tla (klizanje kotača)
- u slučaju odstupanja količine sjemena utvrđene prilikom kalibracijskog testa i distribuirane na polju
- u slučaju odstupanja između prikazane i stvarno obrađene površine.

Utvrđena vrijednost imp./100 m može se unijeti u tablicu [\(Sl. 10\)](#page-10-0) radi ručnog kod kasnijeg rada na istom polju.

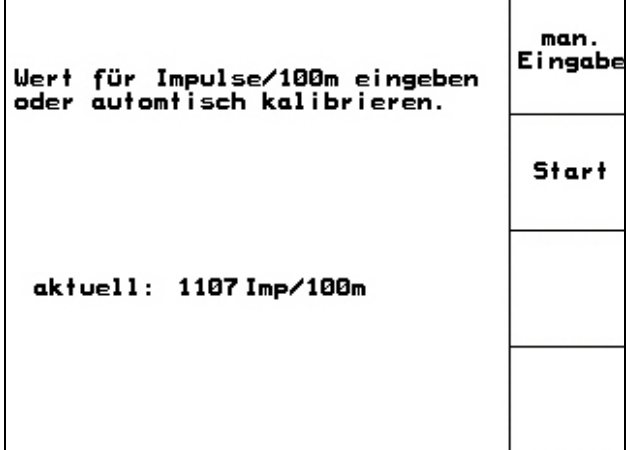

<span id="page-10-0"></span>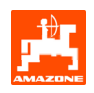

Utvrđivanje vrijednosti kalibriranja vožnjom preko mjerne staze:

- Na polju izmjerite mjernu stazu dugu točno 100 m. Označite početnu i završnu točku mjerne staze [\(Sl. 9](#page-10-0)).

Start

- Pokrenite kalibriranje.
- Precizno prijeđite mjernu stazu od početne do završne točke (brojilo na početku vožnje skače na 0). Na zaslonu se prikazuju kontinuirano utvrđeni impulsi.
- Zaustavite se nakon 100 m. Na zaslonu se sada prikazuje broj utvrđenih impulsa.
- - Preuzimanje vrijednosti imp./100m.

**Bog**<br>Odbacivanje vrijednosti imp./100m.

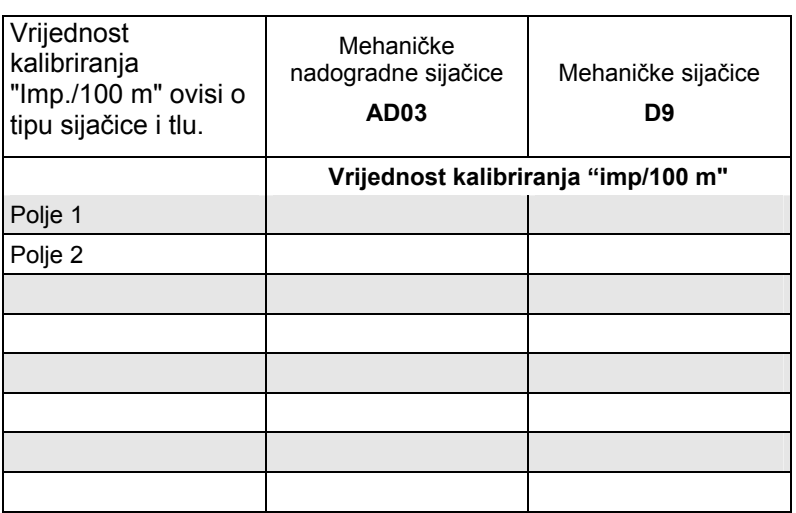

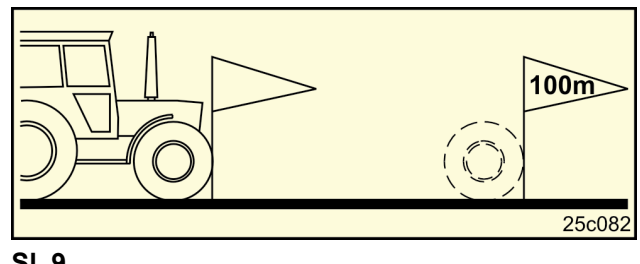

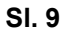

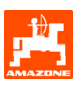

#### <span id="page-11-0"></span>**3.1.2 Izrada naloga**

Kad se otvori izbornik naloga, prikazuje se zadnji pokrenuti nalog.

Moguće je pohraniti maksimalno 20 naloga.

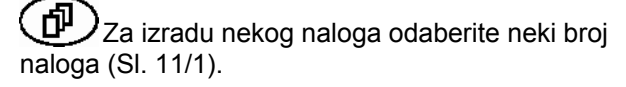

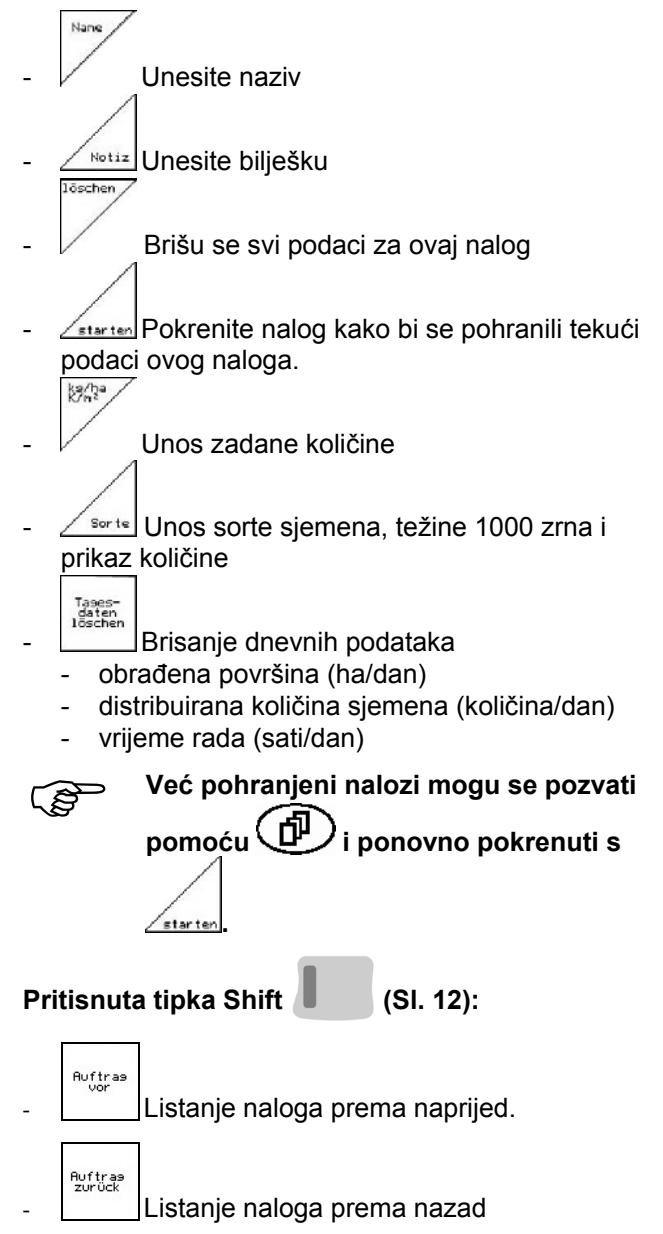

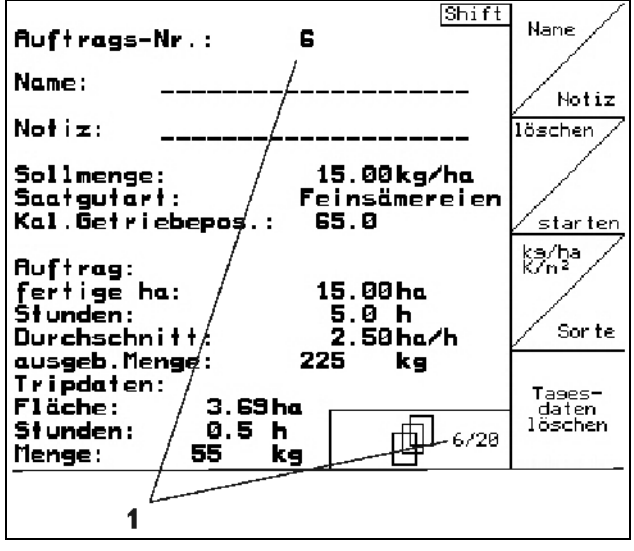

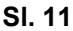

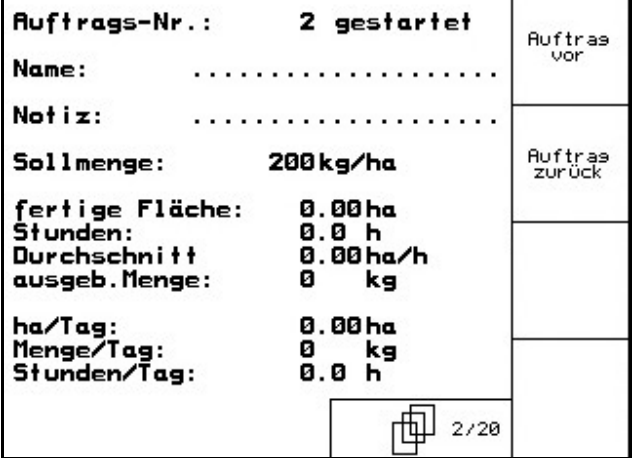

<span id="page-12-0"></span>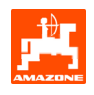

#### **3.1.3 Vanjski nalog**

Preko PDA računala moguće je proslijediti vanjski nalog na **AMATRON 3** i pokrenuti ga. Ovaj nalog uvijek sadrži broj naloga 21. Prijenos podataka odvija se preko serijskog sučelja.

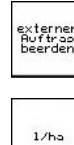

-

Završavanje vanjskog naloga.

Unos zadane količine

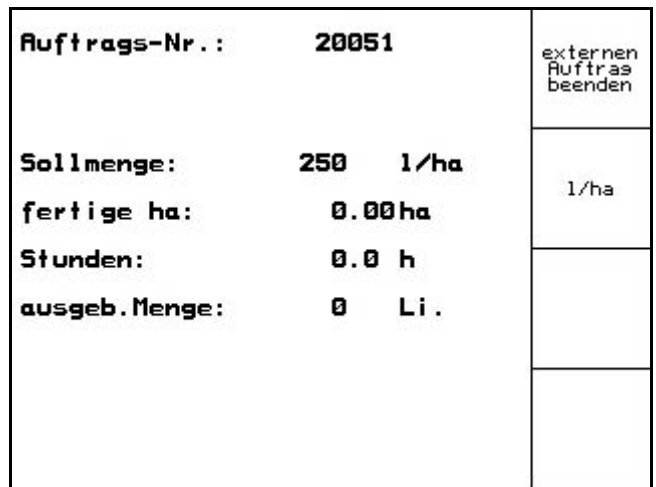

**Sl. 13** 

#### **3.1.4 Kalibracijski test**

Kalibracijskim se testom provjerava da li se kod kasnije sjetve distribuira željena sjetvena količina.

Kalibracijski test uvijek je potrebno provesti:

- pri promjeni vrste sjemena
- pri istoj vrsti sjemena, ali drugačijoj veličini zrna, obliku zrna, specifičnoj težini i različitom sredstvu za tretiranje sjemena.
- pri prebacivanju s normalnog sjetvenog kotača na fini i obratno
- u slučaju odstupanja između kalibracijskog testa i stvarne sjetvene količine.

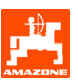

#### <span id="page-13-0"></span>**3.1.4.1 Kalibriranje sijačica s daljinskim namještanjem količine sjemena**

Dostatno napunite spremnike sjemena sa siemeniem.

Postavite prihvatne spremnike ispod dozirnih jedinica kako je opisano u uputama o uporabi sijačice.

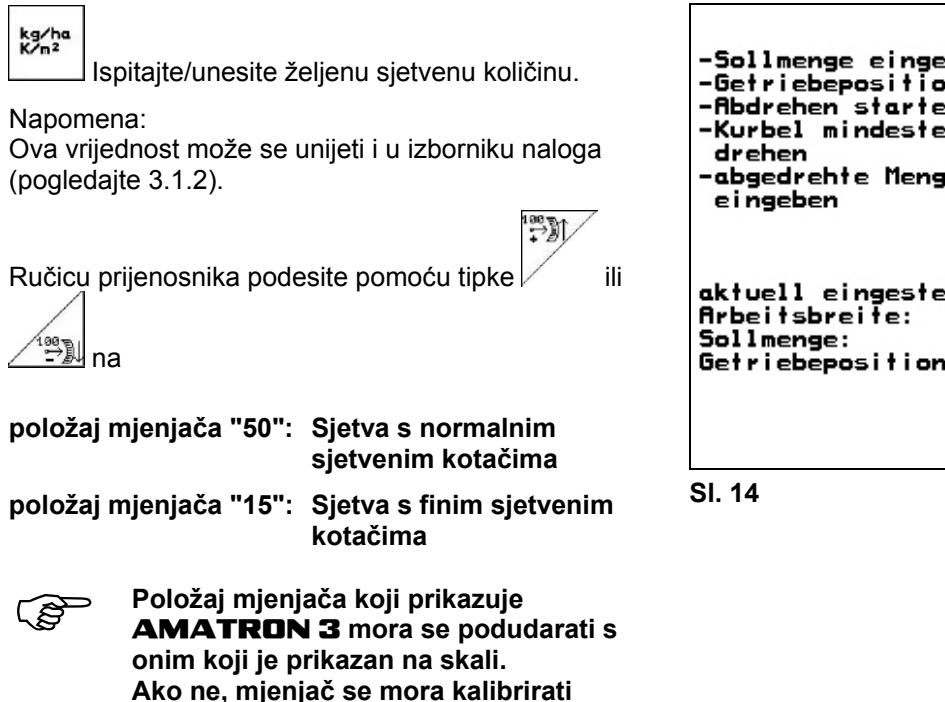

- Zatvorite prozorčić dozatora
- Kalibracijskom ručicom okrećite repni kotač lijevo i desno kao što je opisano u uputama za uporabu sijačice sve dok se sve komore dozatora ne napune sjemenjem a u prihvatne spremnike ne počne teći ravnomjerna struja sjemenja.

**kako je prikazano u odjeljku [6.1](#page-23-0).** 

- Ispraznite prihvatni spremnik.

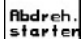

pritisnite i pratite upute na zaslonu:

- Pogonski kotač okrećite ručicom kao što je opisano u uputama za uporabu sijačice sve dok se ne začuje zvučni signal. **AMATRON 3** kod svojeg izračuna uzima u obzir daljnja okretanja nakon zvučnog signala.
- Za završavanje postupka kalibriranja pritisnite

tipku  $\vee$  nakon zvuka signala.

Izvažite količinu sjemena uhvaćenu u prihvatne spremnike (uzmite u obzir težinu spremnika) i unesite težinu (kg) u terminal.

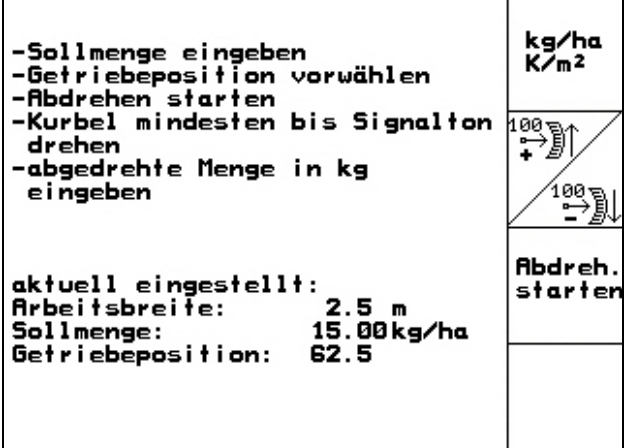

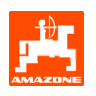

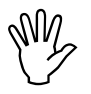

Korištena vaga mora točno mjeriti.<br>Netočnosti mogu izazvati odstupan<br>kod stvarno distribuirane sjetvene **Netočnosti mogu izazvati odstupanja kod stvarno distribuirane sjetvene količine!** 

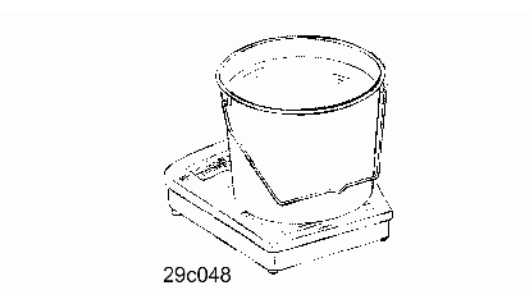

AMATRON 3 izračunava i namješta potreban položaj mjenjača na temelju unesenih podataka dobivenih na temelju kalibracijskog testa.

Ponovite postupak kalibracije radi provjere pravilne namještenosti.

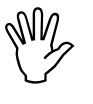

Prilikom ponavljanja kalibracije<br>koristite novoutvrđeni položaj m<br>ne krećite u položaj mjenjača 1: **koristite novoutvrđeni položaj mjenjača (ne krećite u položaj mjenjača 15, odn. 50)!** 

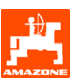

#### <span id="page-15-0"></span>**3.1.5 Izbornik Setup**

U izborniku Setup vrši se

- unos i ispis dijagnostičkih podataka za servisnu službu podataka za servisnu službu u slučaju održavanja ili smetnji
- izmjena postavki zaslona
- odabir i unos osnovnih podataka o stroju ili uključivanje, odn. isključivanje posebne opreme (samo za servisnu službu)

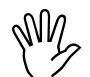

, **Kod postavki u izborniku Setup radi se o servisnim radovima koje smije izvoditi samo kvalificirano stručno osoblje!** 

Stranica 1  $\Box$   $\Box$   $\Box$  izbornika Setup ([Sl. 15](#page-15-0)):

<u>๊</u>← Dijagnoza računala (samo za servisnu službu)

 $\lambda$ camal

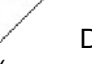

 Dijagnoza ispisa računala (samo za servisnu službu)

 $km/h$ <br>sim.

 Unos simulirane brzine radi daljnjeg rada s neispravnim senzorom puta (pogledajte [8.2\)](#page-26-0)

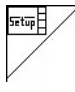

Postavke terminala. **Sl. 15** 

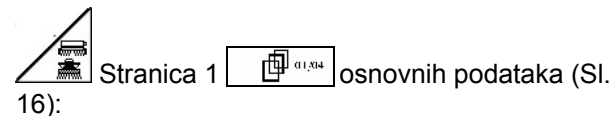

Odabir tipa stroja

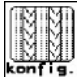

- Odabir sustava voznih staza:
	- Najamni poduzetnik
	- Pojedinačna vozna staza, Aktiviranje FG motora
	- Dvostruka vozna staza, Aktiviranje dva motora voznih staza

Pohranjuje se zadnje prikazana vrijednost.

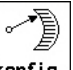

konfis. Konfiguriranje pomicanja količine sjemenja.

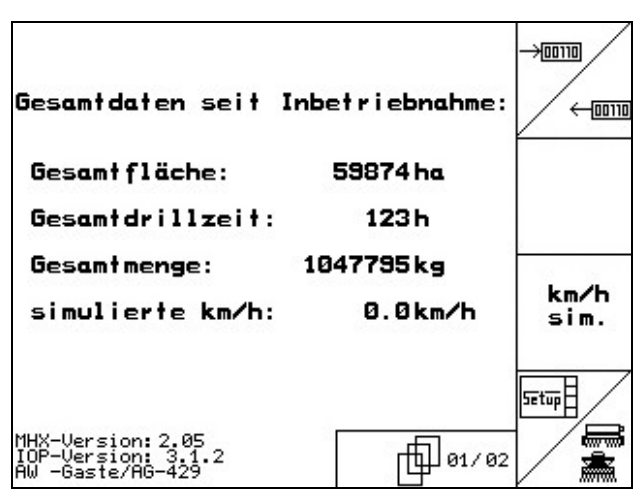

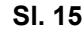

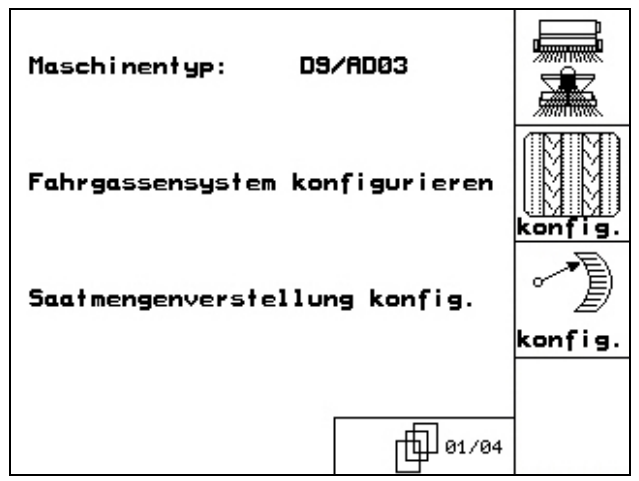

<span id="page-16-0"></span>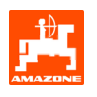

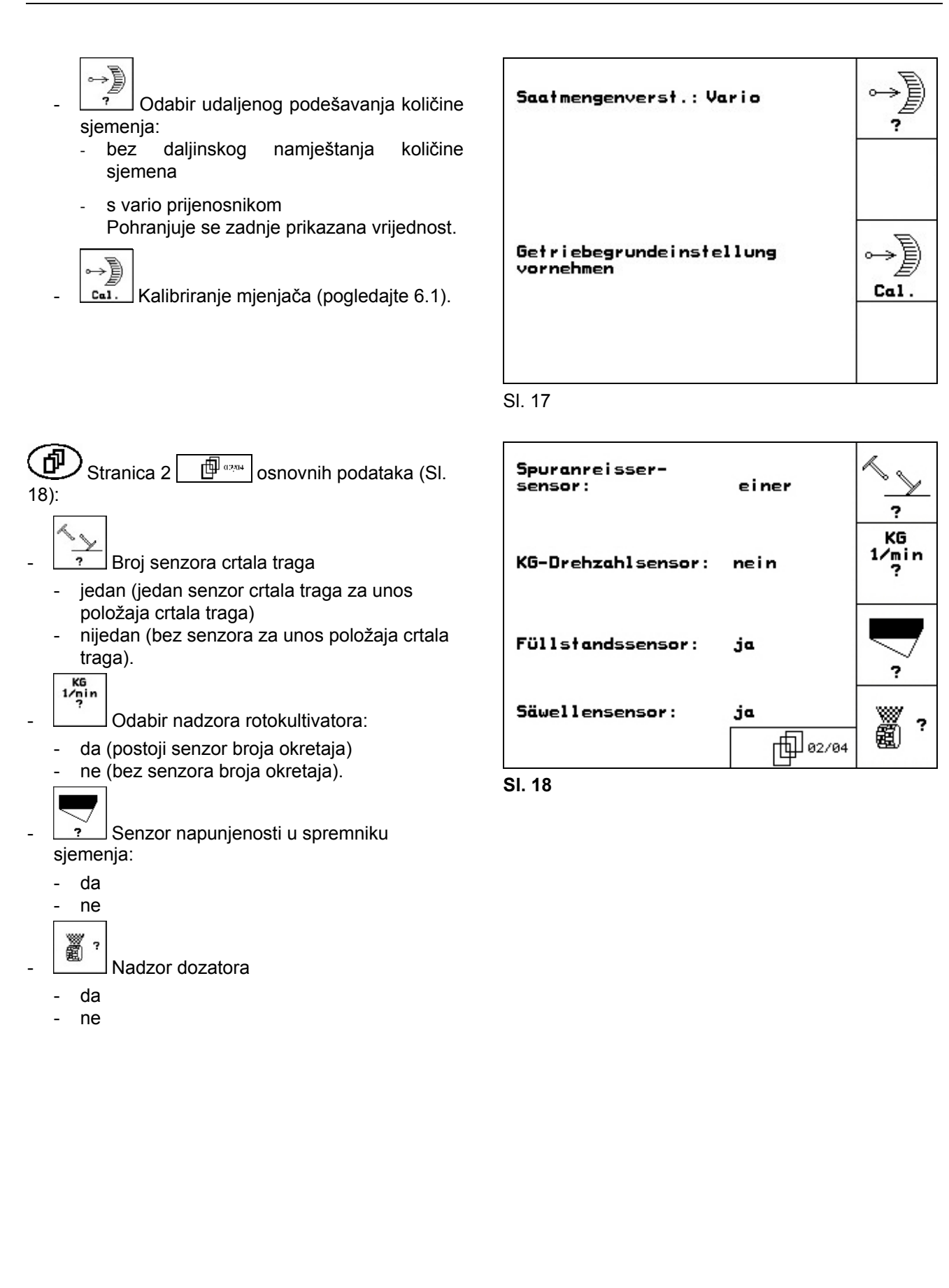

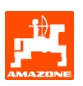

<span id="page-17-0"></span>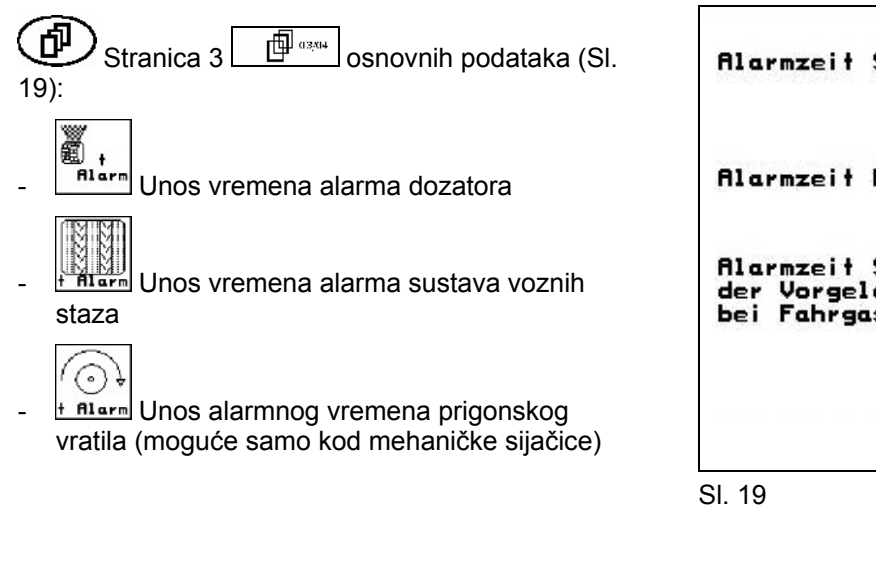

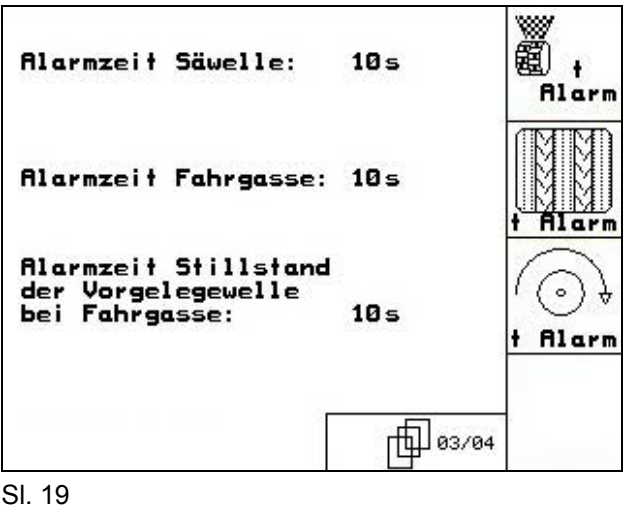

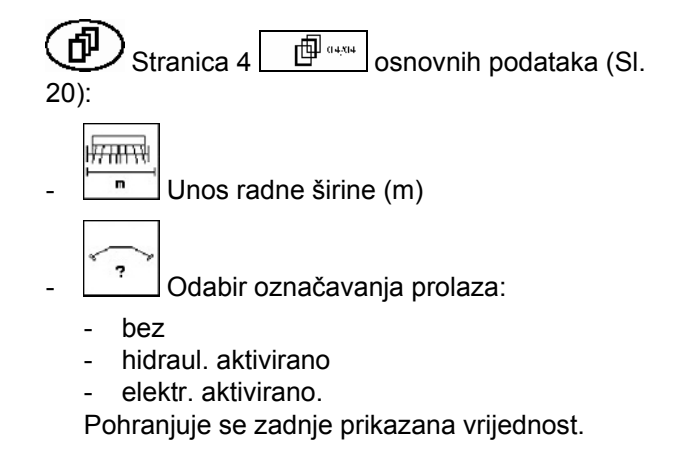

Stranica  $2 \frac{\mathbb{E}^{\text{max}}}{\mathbb{E}^{\text{max}}}$ izbornika Setup ([Sl. 21\)](#page-17-0):

tvorničke postavke. Gube se svi uneseni i tekući podaci, npr. nalozi, podaci o stroju, vrijednosti

laschinen-<br>T<sup>rechner</sup> Resetiranje podataka o stroju na

kalibriranja i podaci o setupu.

"面

RESET

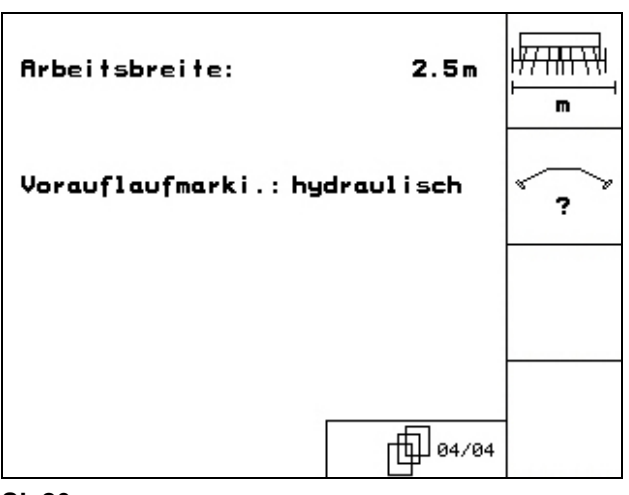

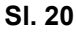

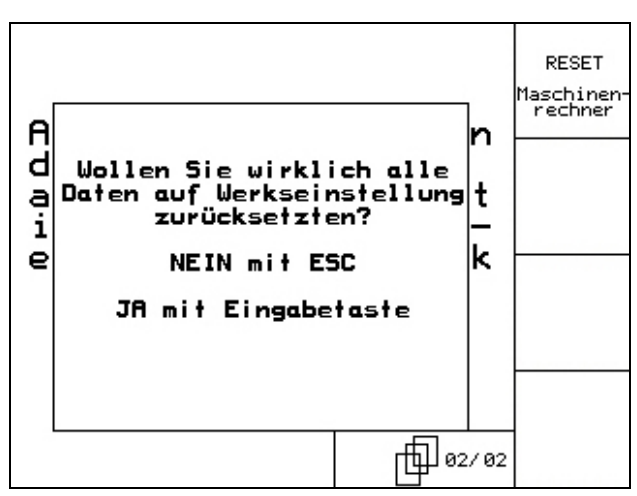

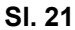

<span id="page-18-0"></span>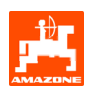

#### **4. Primjena na polju**

Prije početka sjetve **AMATRON 3** mora dobiti sljedeće podatke:

- Podaci o nalogu (pogledajte [3.1.2](#page-11-0))
- Podaci o stroju (pogledajte [3.1.1\)](#page-7-0)
- Podaci o kalibriranju (pogledajte [3.1.3\)](#page-12-0).

Strojevi s daljinskim namještanjem količine sjemena:

Sjetvena količina može se tijekom rada mijenjati po želji pritiskom na tipku.

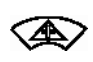

Svakim pritiskom na tipku sjetvena se količina može povećati za jedan količinski korak (pogledajte [3.1.1](#page-7-0)) (npr.:+10%).

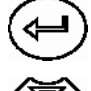

Resetiranje sjetvene količine na 100%.

Svakim pritiskom na tipku sjetvena se količina može smanjiti za jedan količinski korak (pogledajte [3.1.1](#page-7-0)) (npr.:-10%).

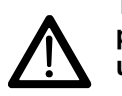

**Tijekom vožnje prema polju i na javnim prometnicama** AMATRON 3 **valja uvijek držati isključenim!** 

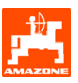

#### <span id="page-19-0"></span>**4.1 Radni izbornik** D9/AD03

#### **4.1.1 Prikaz radnog izbornika**

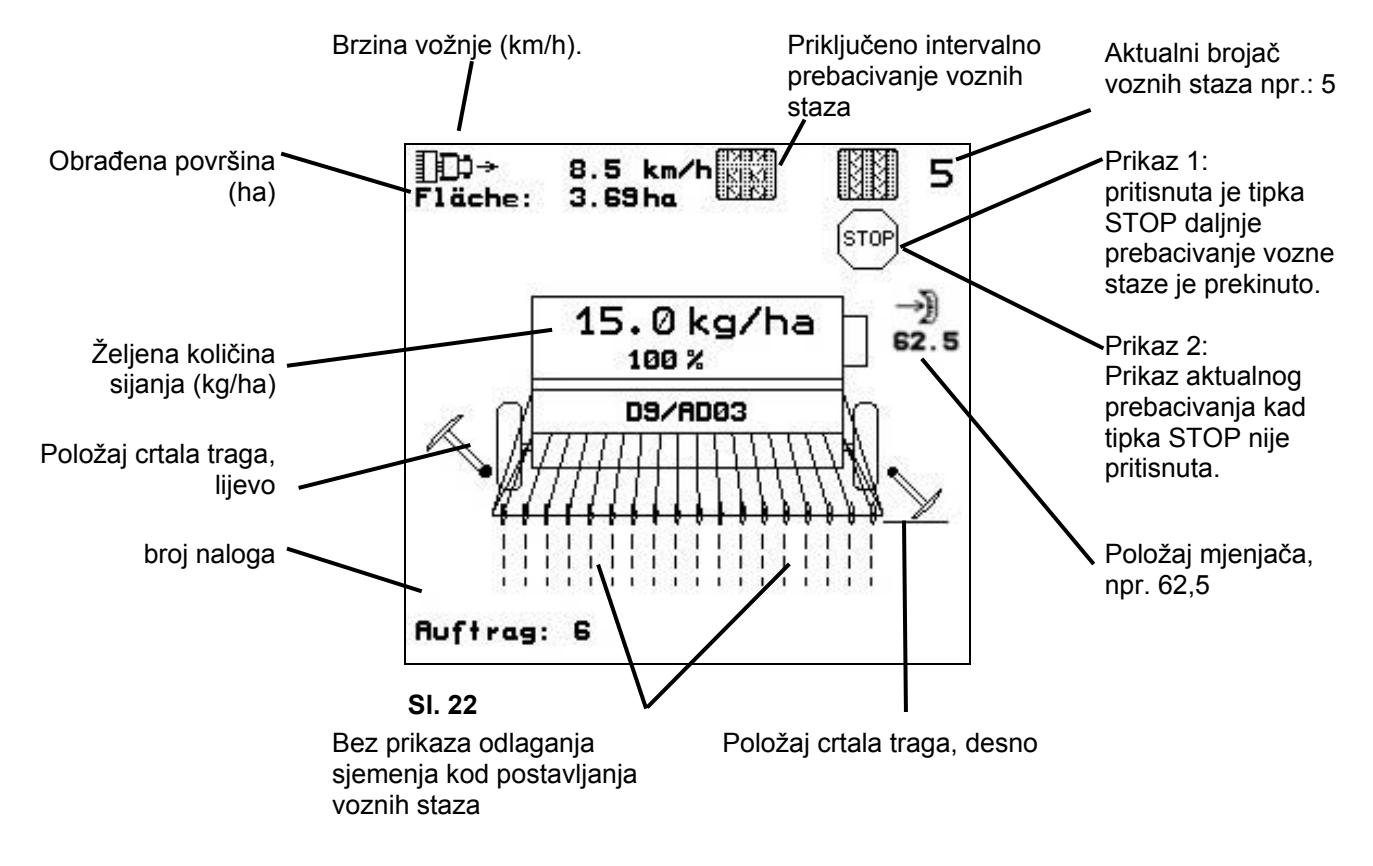

#### **4.1.2 Postupanje kod primjene**

- **IV<sub>I</sub>** Uključite **AMATRON 3**.
- U glavnom izborniku odaberite željeni nalog i provjerite postavke
- **<u>/starten</u>** Pokrenite nalog
- **Boo**) Odaberite radni izbornik.
	- Postavite crtalo traga za prvu vožnju na polju
	- Postavite brojač staza za prvu vožnju na polju.
- Počnite sa sjetvom. AMATRON 3 tijekom sjetve prikazuje radni izbornik. Odavde se mogu izvoditi sve postavke potrebne za sjetvu.
- Utvrđeni podaci pohranjuju se u započeti nalog.

#### **Nakon primjene:**

- Ispitajte podatke o nalogu (ako se to želi).
	- **IV<sub>II</sub>** ) Iskliučite **AMATRON 3**.

<span id="page-20-0"></span>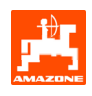

#### **4.1.3 Tipke u radnom izborniku**

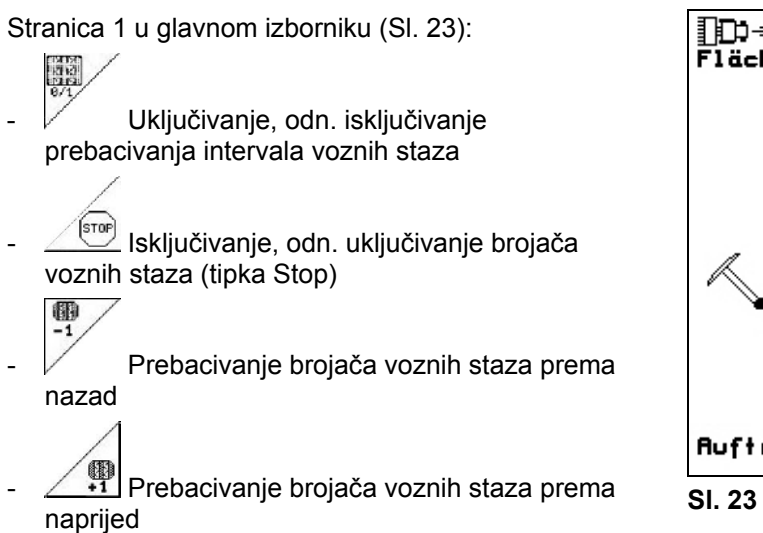

#### **4.1.4 Raspored višefunkcijske ručke**

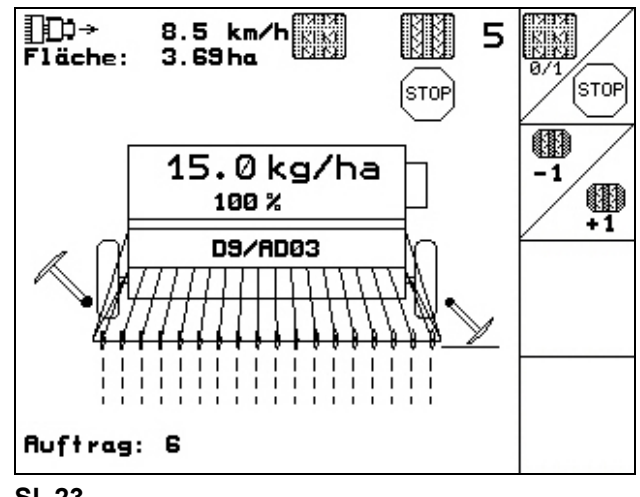

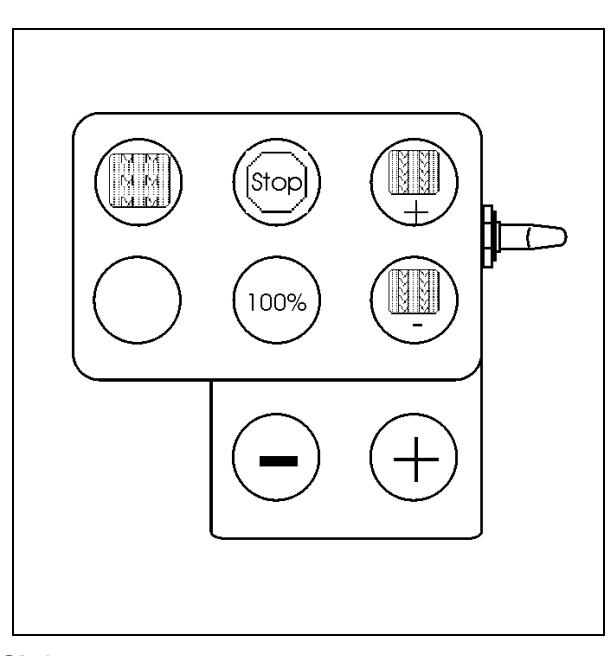

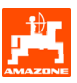

#### <span id="page-21-0"></span>**5. Višefunkcijska ručka**

#### **5.1 Montaža**

Višefunkcijska ručka [\(Sl. 25](#page-21-0)/1) pričvršćuje se pomoću 4 vijka u kabini traktora na mjestu pogodnom za dohvat.

Za njeno priključivanje stavite utikač osnovne opreme u 9-polnu pod-D utičnicu višefunkcijske ručke ([Sl.](#page-21-0)  [25](#page-21-0)/2).

Utaknite utikač ([Sl. 25](#page-21-0)/3) višefunkcijske ručke u srednju pod-D utičnicu putnog računala AMATRON 3.

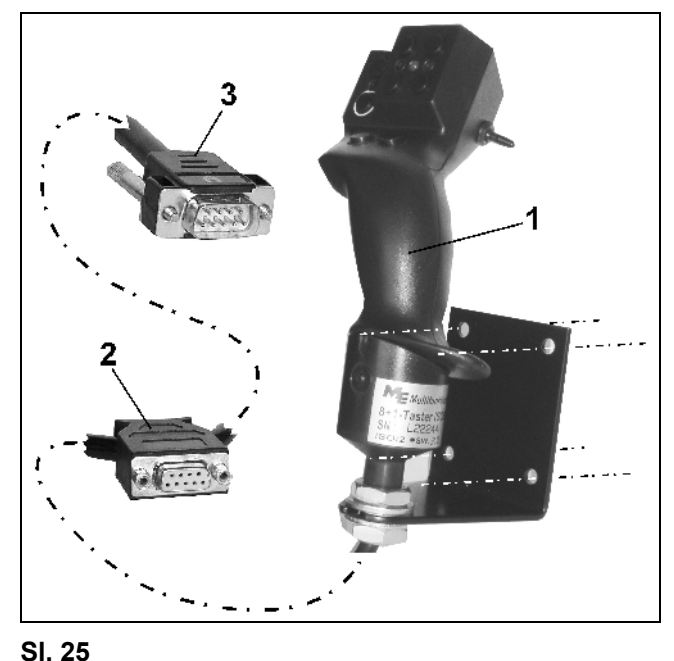

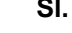

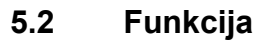

Višefunkcijska ručka funkcionira samo u radnom izborniku putnog računala AMATRON 3**.** Ona prilikom primjene na polju omogućava rukovanje putnim računalom **AMATRON 3** naslijepo.

Za rukovanje putnim računalom **AMATRON 3** višefunkcijska ručka ([Sl. 26](#page-21-0)) raspolaže sa 8 tipki (1 - 8). Nadalje je pomoću prekidača ([Sl. 27](#page-21-0)/2) moguće trostruko mijenjati raspored tipki.

Ovaj prekidač standardno se nalazi u

- srednjem položaju [\(Sl. 27/](#page-21-0)A) i može se pomicati prema
- gore [\(Sl. 27/](#page-21-0)B) ili
- $\approx$  dolje (SI. 27/C).

Položaj prekidača naznačuje se LED žaruljicom ([Sl.](#page-21-0)  [27](#page-21-0)/1).

- **T**<sup>D</sup> žuti LED prikaz
- **F**<sup>D</sup> crveni LED prikaz
- **L** zeleni LED prikaz

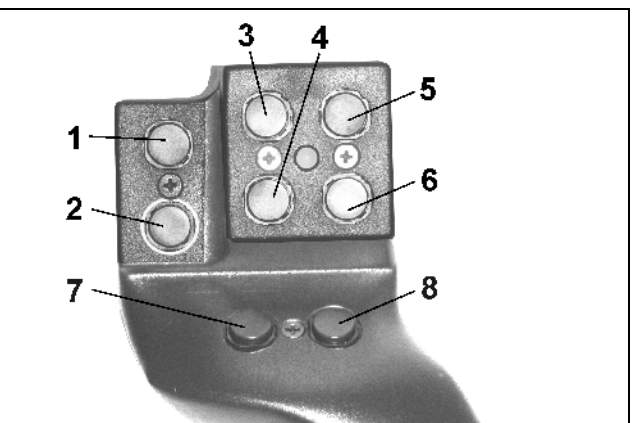

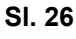

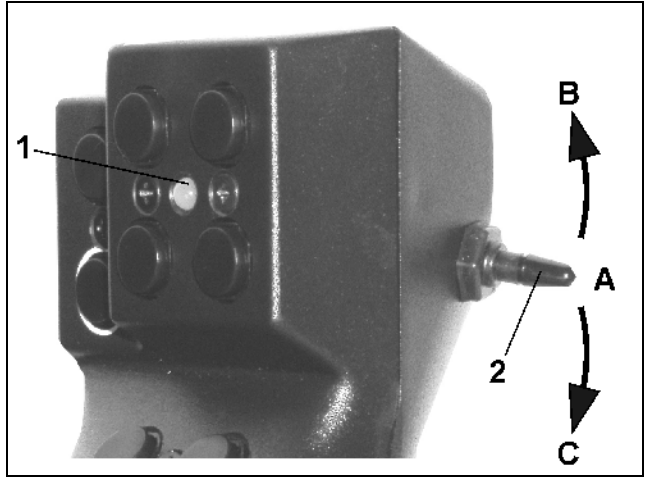

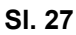

<span id="page-22-0"></span>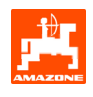

### **5.3 Funkcije tipki:**

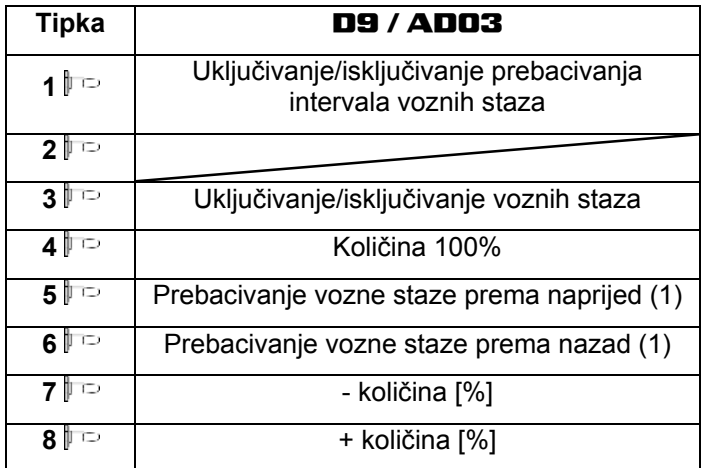

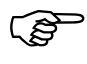

) **Tipke kod pritiskanja prema gore / dolje nema još funkciju.** 

### <span id="page-23-0"></span>**6. Održavanje**

#### **6.1 Kalibriranje mjenjača**

Sijačice opremljene mjenjačem potrebno je kalibrirati

- prije prve primjene ako **AMATRON 3** nije isporučen zajedno sa strojem, već je naknadno instaliran.
- u slučaju odstupanja između prikaza na terminalu i na skali mjenjača.

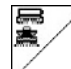

Stranica 1 izbornika Setup.

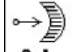

 $Ca1.$ Kalibriranje mjenjača:

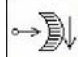

Pomičite ručicu mjenjača u smjeru nulte (0) vrijednosti skale sve dok na elektromotoru ne zasvijetli LED

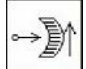

Pomaknite mjenjač na vrijednost skale veću od 80

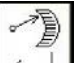

- Potvrdite postavke i u prozor izbornika koji se otvori ([Sl. 29](#page-23-0)) unesite vrijednost skale koju na skali prikazuje ručica mjenjača.

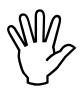

#### , **Uvijek frontalno očitavajte vrijednost skale i izbjegavajte pogreške pri očitavanju!**

- Mjenjač nakon postupka kalibriranja pomaknite na neku drugu vrijednost skale. Prikazana vrijednost trebala bi odgovarati vrijednosti skale.

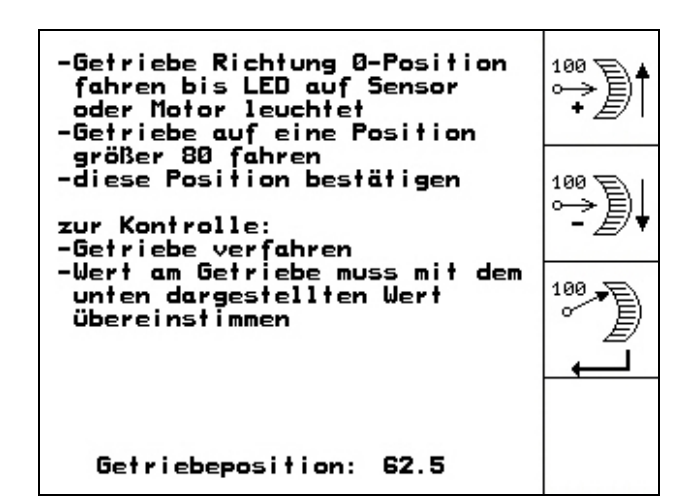

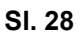

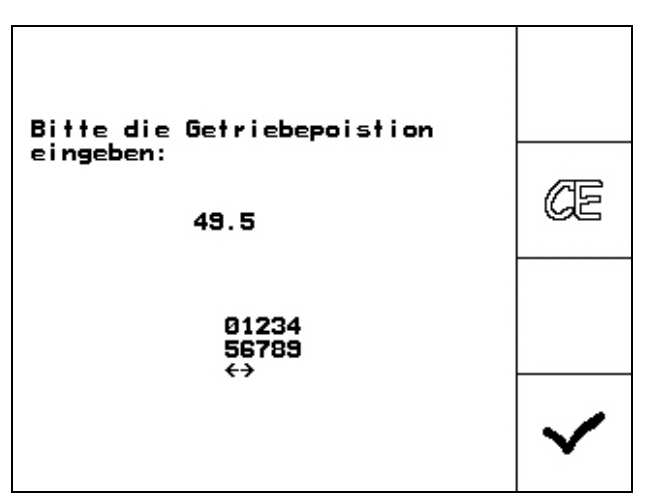

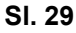

<span id="page-24-0"></span>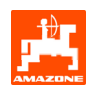

### **7. Izbornik pomoći**

Izbornik pomoći [\(Sl. 30\)](#page-24-0) pokrenite iz glavnog izbornika:

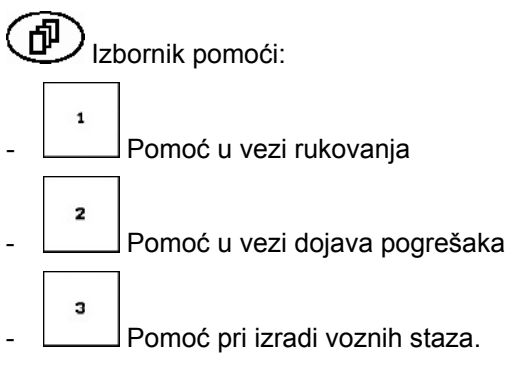

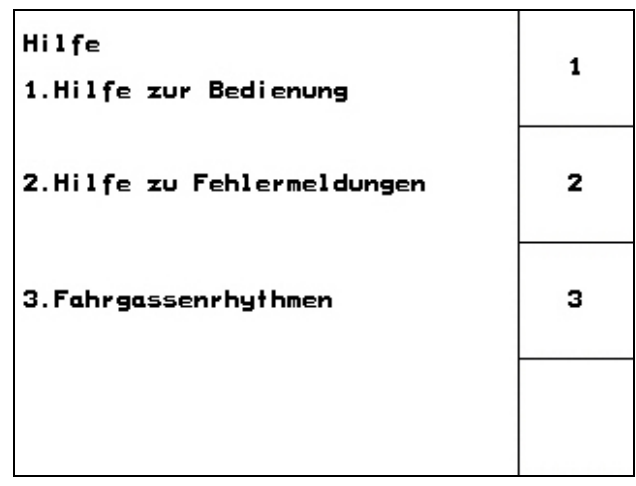

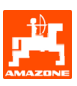

#### <span id="page-25-0"></span>**8. Smetnja**

#### **8.1 Alarm**

#### **Nekritičan alarm:**

Dojava pogreške ([Sl. 31](#page-25-0)) prikazuje se u donjem području zaslona i triput se oglašava zvučni signal.

Po mogućnosti uklonite pogrešku.

#### **Primjer:**

Preniska razina.

Pomoć: nadopunite sjeme.

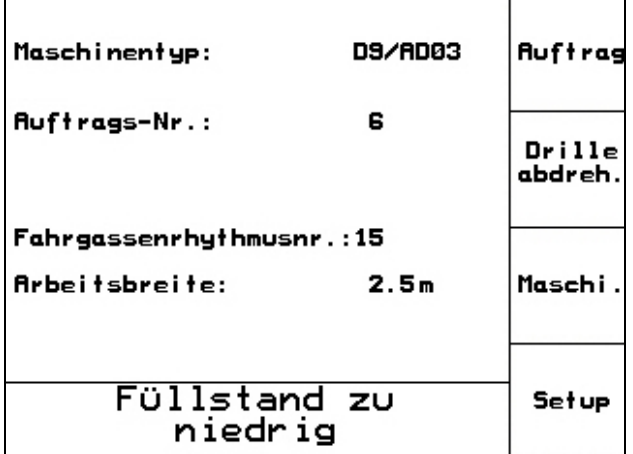

**Sl. 31** 

#### **Kritičan alarm:**

Dojava alarma [\(Sl. 32\)](#page-25-0) prikazuje se u srednjem području zaslona i oglašava se jedan zvučni signal.

- Očitajte dojavu pogreške sa zaslona
- **P**> Pozovite tekst pomoći
- Potvrdite dojavu alarma.

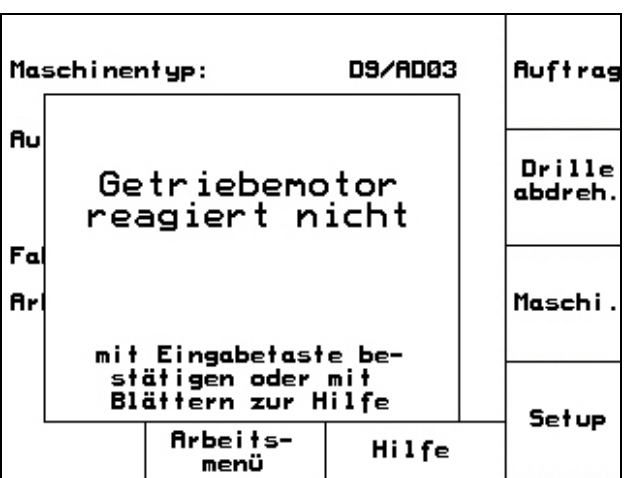

<span id="page-26-0"></span>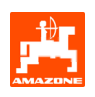

#### **8.2 Zatajenje senzora puta**

U slučaju zatajenja senzora puta (imp./100 m), koji se nalazi pričvršćen na mjenjaču ili kod punog doziranja na repnom kotaču, nakon unosa simulirane radne brzine može se nastaviti s radom.

Zatajenje senzora puta prikazuje se dojavom "Sijačica podignuta".

Kako bi se izbjegla pogrešno sijanje, potrebno je zamijeniti neispravni senzor.

Ako novi senzor nije na raspolaganju u kratkom roku, rad se može nastaviti ako se postupi na sljedeći način:

- Odvojite signalni kabel neispravnog senzora puta s putnog računala.

Setup

- **Laktivirajte iz glavnog izbornika.** 

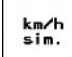

- unesite simuliranu brzinu.
- Tijekom rada potrebno je pridržavati se unesene simulirane brzine.

) **<sup>Č</sup>im se registriraju impulsi senzora puta, računalo se prebacuje na stvarnu brzinu koju je utvrdio senzor puta!** 

|                                  | 100110       |
|----------------------------------|--------------|
| Gesamtdaten seit Inbetriebnahme: |              |
| 59874 ha                         |              |
| 123 h                            |              |
| 0.0km/h                          | km/h<br>sim. |
| 01/02                            | <b>Setup</b> |
|                                  |              |

**Sl. 33** 

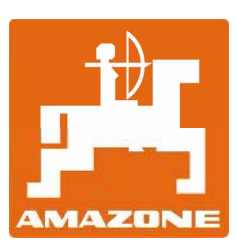

# AMAZONEN-WERKE

H. DREYER GmbH & Co. KG Postfach 51 D-49202 Hasbergen-Gaste **Germany** 

Tel.: ++49 (0) 54 05 50 1-0 Faks: ++49 (0) 54 05 50 11 47 e-pošta: [amazone@amazone.de](mailto:amazone@amazone.de)  http:// [www.amazone.de](http://www.amazone.de/) 

Podružnice: D-27794 Hude • D-04249 Leipzig • F-57602 Forbach Tvornice u Engleskoj i Francuskoj

Tvornice rasipača mineralnih gnojiva, prskalica, sijačica, strojeva za obradu tla, višenamjenskih skladišnih hala i komunalnih uređaja